Nov 9-13, 2020

Kids Brain Health

**Virtual Conference** 

#KBHNConf2020

### **Visual Tour of the** *KBHN2020-NetworkEvents* **virtual platform**

This package will provide a visual tour of the KBHN-gather networking space and assist you to:

- 1. meet the technical requirements,
- 2. gain access to the platform, and
- 3. participate in the events we have planned in the *KBHN2020-NetworkEvents* space daily throughout the conference.

### **So let's get you started…**

### **Introduction**

The KBHN2020-NetworkEvents space is a unique, virtual environment hosted by our bronze level sponsor Gather\_Town. There you can interact with other conference delegates, dignitaries and helpful staff as you would in an in-person conference. I have likened it to "Postmodern Zoom meetings" meets classic videogames "Nintendo Super MarioBros/Legends of Zelda". We will be using this space for general networking and community sharing between and after the Live streaming sessions each day, but also for the scheduled sessions including:

- The Poster Presentation and Networking sessions to close out each conference day (on Day1, Day2, andDay3)
- "Ask the Experts" career development and "meet & greet" sessions (on Day2 & Day3)
- Independent research/community team and individual networking sessions.

In conjunction with this orientation package, basic environmental tutorials/tours will be given by volunteer-staff in the KBHN2020-NetworkEvents space, daily, from 1:00-2:00 ET.

### **What you need**

- A **desktop/laptop** (PC or Mac) with a **mic** and **camera**.
- A web browser (Chrome or Firefox recommended; Safari not supported).
- We strongly recommend using **headphones** to help prevent feedback.
- That's it! There's nothing to install, no software to download.

### **Accessing the** *KBHN2020-NetworkEvents* **Space.**

Many of you will enjoy the Opening ceremonies and Welcoming Remarks from the Live streaming platform embedded in the Kids Brain Health Virtual Conference 2020 website. And you will see the Button link (figure 1) that will send you to a browser window the enter the space. (we recommend that you explore the space in advance or as soon as you can and take advantage of our volunteer tour guides at the beginning of each Mid-Day Networking session.

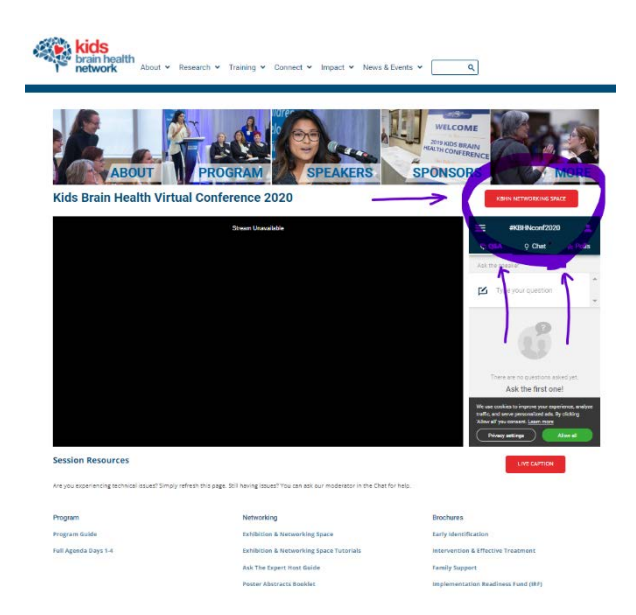

New and emerging ways<br>of connection

Nov 9-13, 2020

*1 The Entry Foyer*

#KBHNConf2020

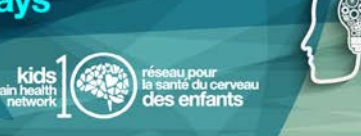

# **Initial login with two-step verification**

Click the link on the live stream Page or use the URL

<https://gather.town/app/FPD4nC4t0BrubAsG/KBHN2020-NetworkEvents>

it takes you to this; your key to entry is the email you used in your registration.

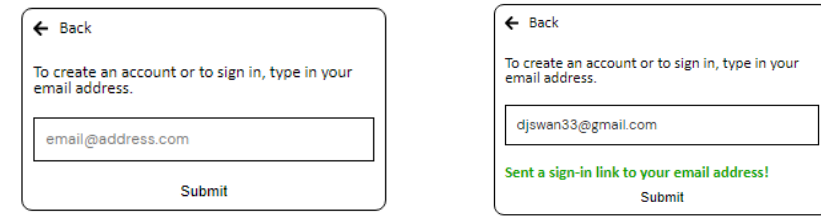

The gather site responds with a sign-in link; and Click the Link

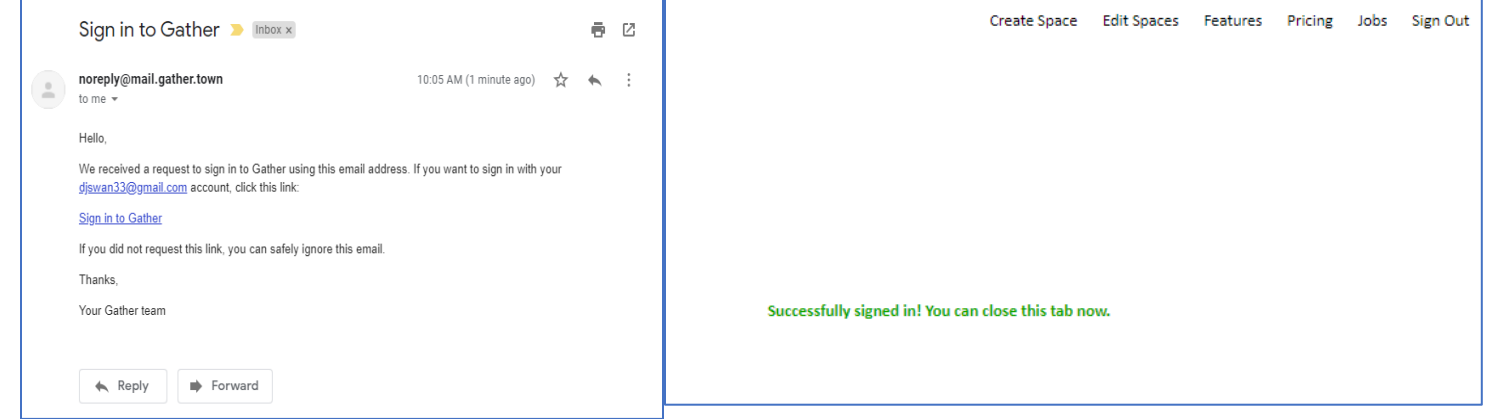

Now you can launch the URL again and enter the KBHN2020-NetworkEvents Space… into the Entry Foyer; The initial "Room" in the our Conference space. Here you will get a quick orientation form our volunteer/virtual tour guides to using the tools on your control panel at the bottom of your screen.

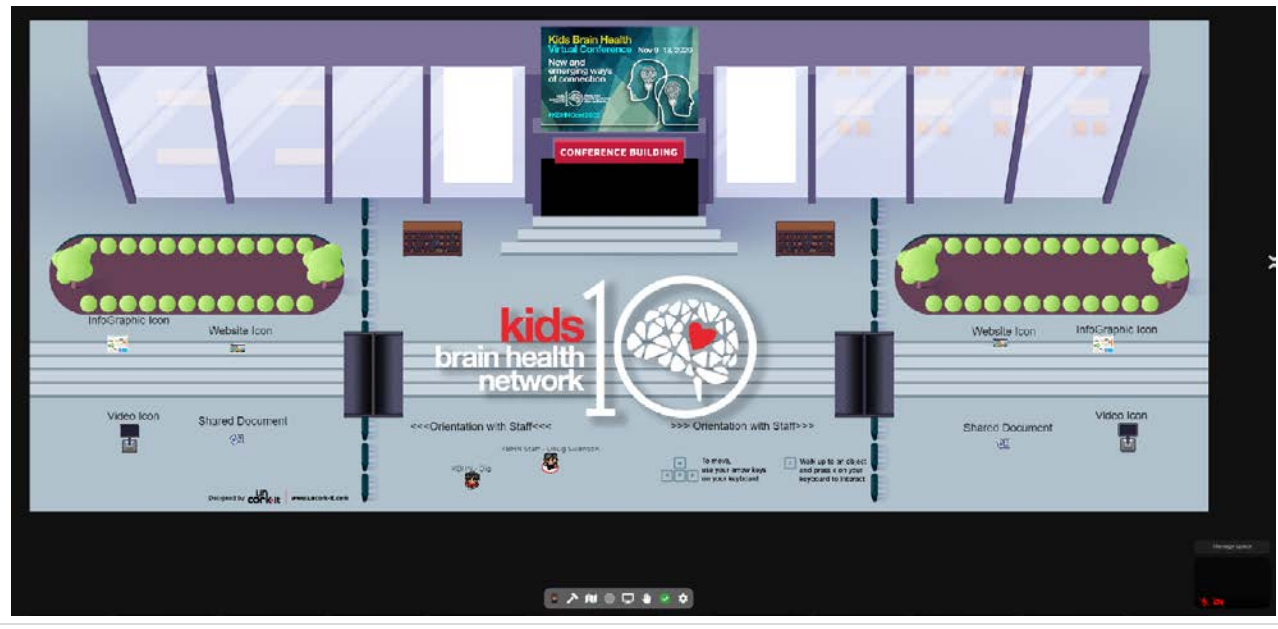

#KBHNConf2020

### **Control tools and Navigation**

Nov 9-13, 2020

Now that you are in the space we can explore the features and fuinctions.

• Gather is a video chat platform that has avatars move around a map. As you get close to other avatars, your video's will pop up and you will be able to chat.

New and emerging ways<br>of connection

• Move around the space using the **arrow keys (on the right) or the WASD keys on the left of you keyboard**.

# - Icon-explanation:¶

— Screen sharing ability ¶

- 9 → Change your avatar character and clothing¶
	- → Change your interaction distance ¶

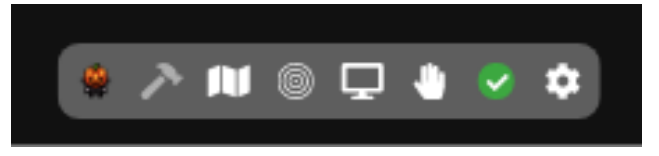

 $\mathbb{D}% _{\alpha}$ → Mini·map-to-preview the space-you're-in¶

Raise-hand-feature: good-for-Q&A-in-keynotes-or-classrooms¶

Opens the settings menu.¶

- •→ Change Name ¶
- •→ Change Audio/Video Devices¶
- •→ Respawn button to return to start
- •→ Click for Mod Settings: Change room password, change mod message, toggle force mute whole space¶
- By moving your avatar around you can have spontaneous conversations with those around you (via the Video Chat). These can be either one-on-one or small groups depending on how many people are around you and what you set your interaction distance to be.

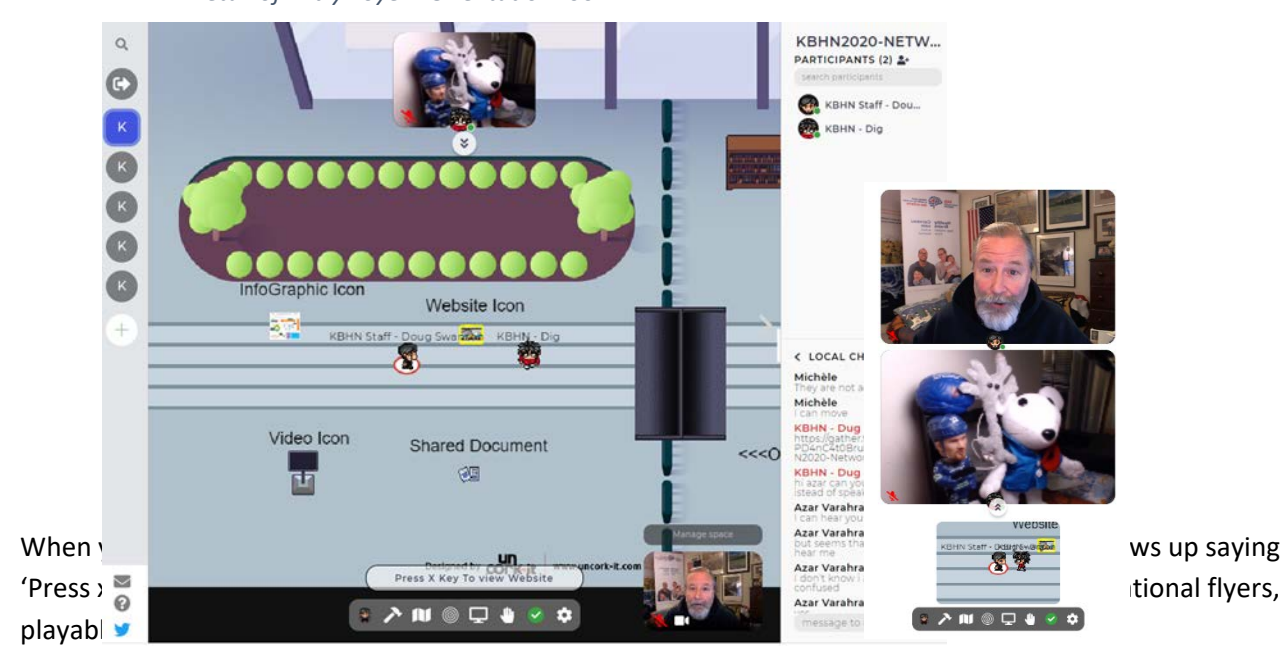

*2 Detail of Entry Foyer : Orientation room*

Nov 9-13, 2020

• In the KBHN2020-NetorkEvents space we have used specific Icon images to represent different webinteractive objects:

#KBHNConf2020

- o Websites (highlighted when in your interaction distance)
- o Infographics/Images (Graphic
- o YouTube or Vimeo videos (monitor kiaosk)
- o Sharable Documents like Google spreadsheets or Documents or HTML pages
- *3 Graphic Icon Details*

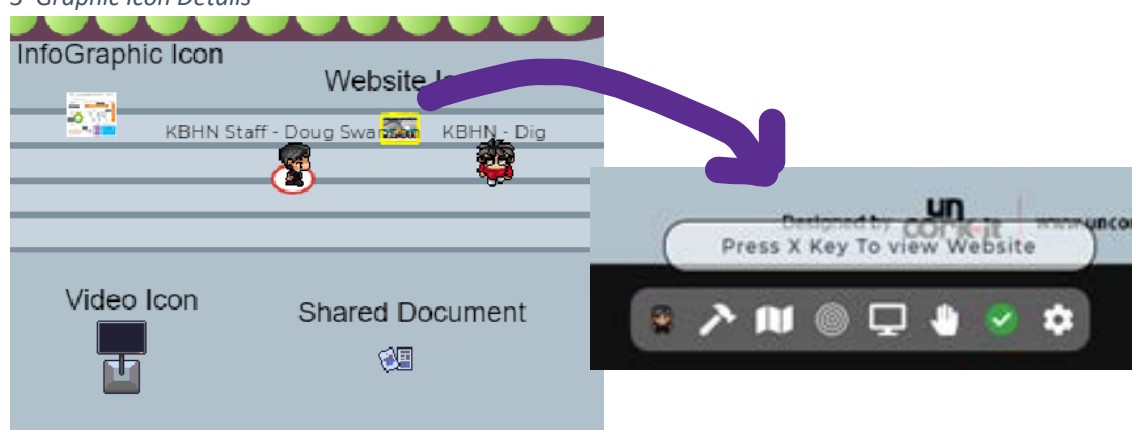

## **The KBHN202-NetworkEvents Space**

The KBHN202-NetworkEvents Space has several Rooms and areas to explore and use:

- **1.** The **Entrance Foyer (above)**
- 2. The **Main Conference Hall** that contains several areas and links centrally to all other rooms:
	- **a.** Exhibitor/Sponsor Booths (our generous Sponsors will share info and materials with you and are staffed by their knowledgeable attendees These folks and look to make meaningful connections with conference delegates so don't be shy. Meet and chat with them. Each exhibitor booth has a contact sign-up sheet (looks like a shared document icon). **The first 25 people to make a connection and sign-up with all the Booths will receive a KBHN Conference Shwag Bag (Listem for this announcement during the Live Streaming sessions and in the early networking sessions.**

*4 Main Conference Hall*

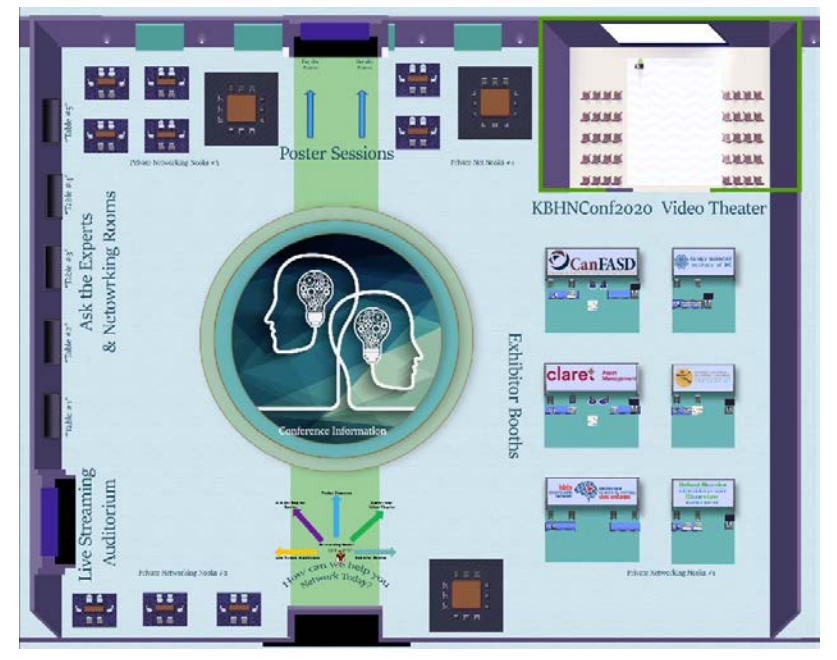

**New and emerging ways** of connection

Nov 9-13, 2020

#KBHNConf2020

- b. **Conference Video Theater** In you down time, you can enter and watch some of the pre-recorded session videos you may have missed including the Lightning Talks and KBHN Board of Director greetings.
- **c. Private Networking Nooks** Utilizing the private spaces feature (see the Gather 101 tutorial pages), delegates can meet old and new friends for a conversation a these tables where the conversation is uninterrupted by passers by or vice-verse.

*6 Conference Video Theater and Private Network Nooks (and Illustration of Locate feature)*

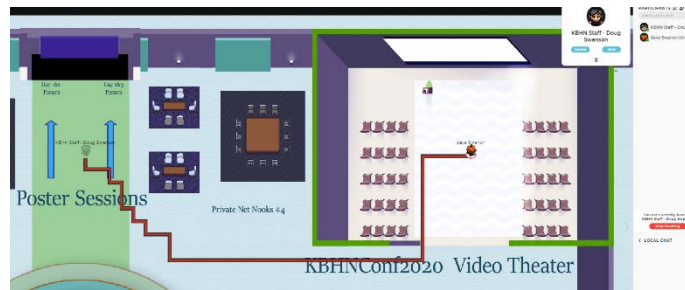

**CanFASD Exhibitor Booths claret** Asset dds <sub>shifa</sub>llon Private Networking Nooks #1

*7 Western Wall features of the Main Hall*

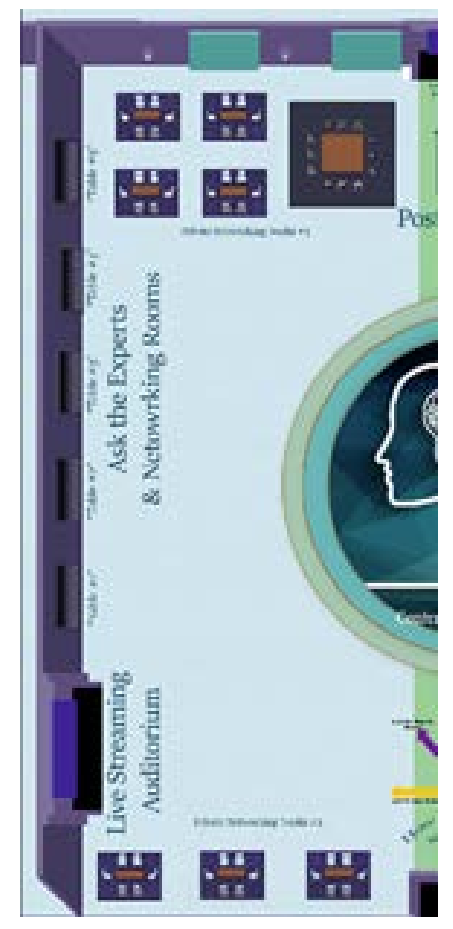

**d. Private network breakout rooms and "Ask the Expert" tables.** These rooms are available for Private teams or independent small break groups, when not in use for the "Ask the Experts" Sessions on Tuesday (Nov  $10^{th}$ ) and Thursday (Nov  $12^{th}$ ) 1:00-2:15pm ET. These rooms can support as many as 25 delegates comfortably During the team meeting or the Ask the Experts workshops and VIP meet & Greets the presenters can "share their screens" with the audience to get their points across, share slide presentations, images or videos just like any Zoom/videoconferences we've grown very accustomed to these days.

*8Ask the Expert Breakout room with Screen sharing*

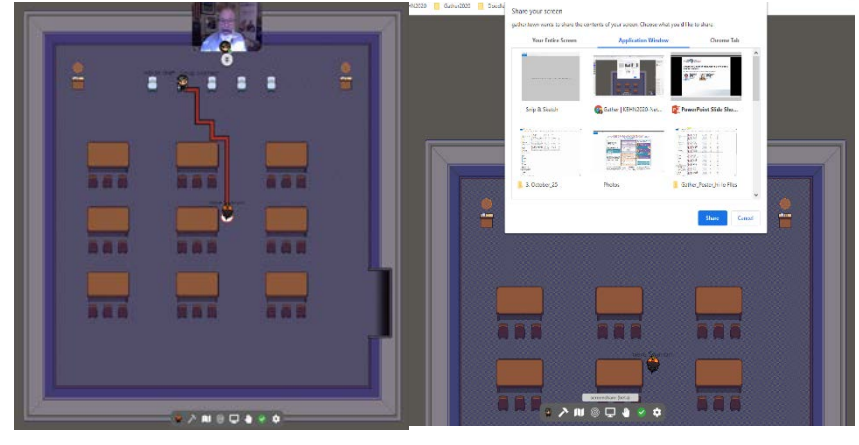

*9Live Streaming Auditorium with "Press X Key…" prompt to exit the space appropriately*

Nov 9-13, 2020

#KBHNConf2020

**e. The Live Streaming Auditorium.** As the Live streaming session is intermingled with the KBHN-Gather Networking activities, this auditorium makes moving form one platform to the other as simple as switching browser tabs, but the software integration of the platform simplifies the need to track you audio/video controls.

When you want to leave the KBHN-Gather space to go back to the Live streaming session just press the X key. The software turns off your camera and microphone and opens the Live stream platform ready for the next Key Note/Panel discussion. After the session (and in preparation for the following Poster Session, just go back to your browse and rejoin the KBHN Gather space right where you left off.for the next Networking event,

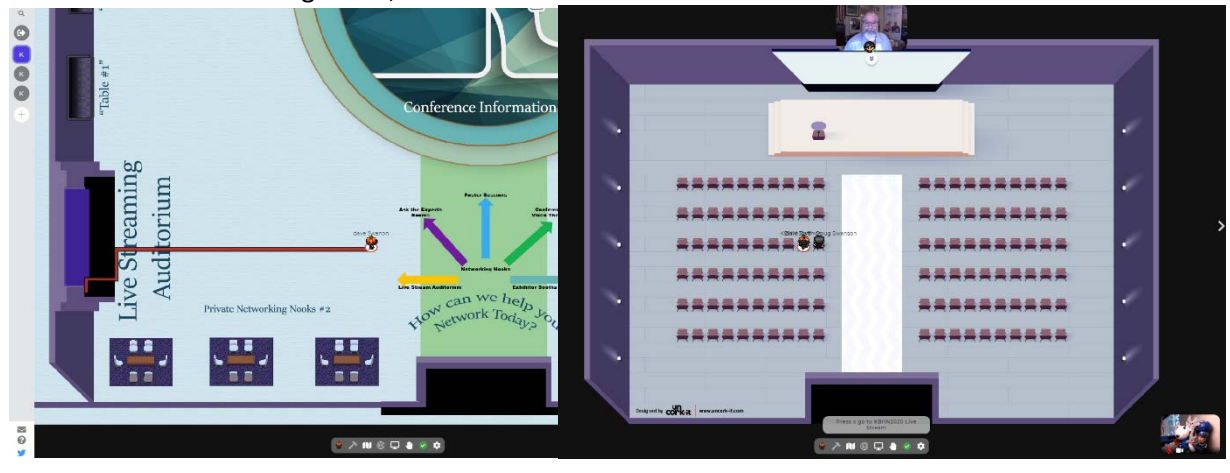

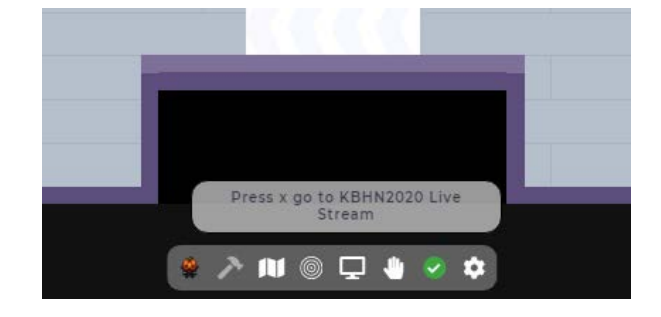

iseau pour<br>santé du cerveau<br>es <mark>enfant</mark>s

### *10 Linking out to the Live Streaming Platform tab in your browser*

To enter, click this external https://kidsbrainhealth.ca/index.php/2020/09/14/live-stream/ Clicking the link will disable your audio/video on Gather, so it won't interfere.<br>To enter back into Gather, just come back to this tabl P∧N©Q♦⊗¢ This content is password protected. To view it please enter your password below:

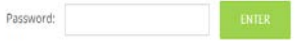

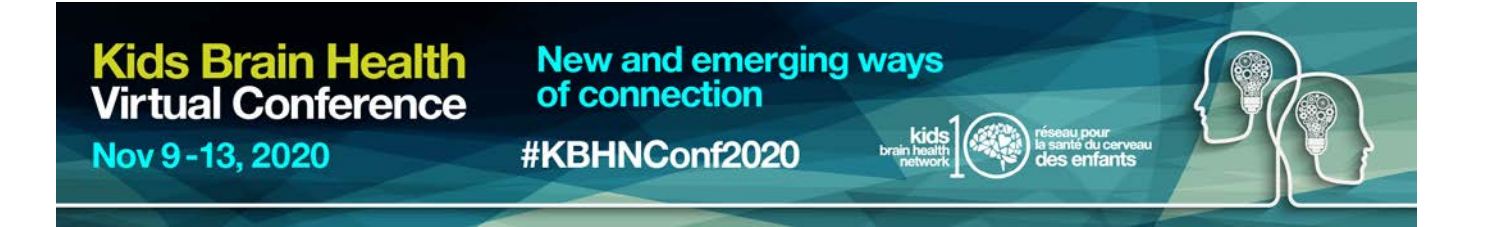

### **3. Poster Session Room and Presenting Posters to an audience.**

Day 1, Day2, and Day 3 Poster Sessions will be held in this large room. Each day 15-17 presenters while shar their work in several way. Each poster space is outlined by a Private Space "carpet" to limit bleed-over of the presentations from nearby posters. Even if the poster next door has a big crowd you will not be disturbed by their noise.

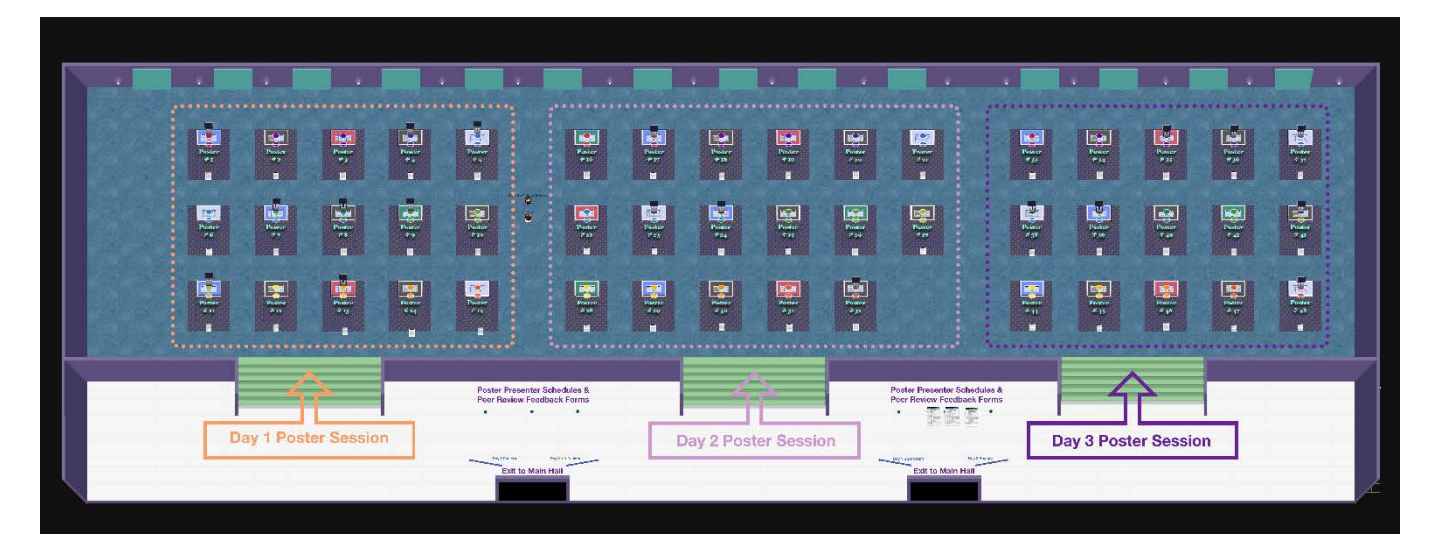

In the Poster room entry way as they exit the Portal the delegates will see two banks of documents, that each have the Poster Presenter Schedules for each Poster session Day and the Full Poster abstract Booklet… as downloadable PDFs… (the same document will also be available in the Conference information centre in the Main Hall).

In addition, you will find a Poster Feedback form that can be filled out and send either directly to the Poster presenter after the poster session or in the public drop boxes provided here in the Poster session Foyer. We encourage providing feedback as the KBHN Annual conferences are great preparatory arenas to share new and not fully developed studies in preparation for the larger international Congresses such as INSAR, COIT, or the International FASD Meetings.

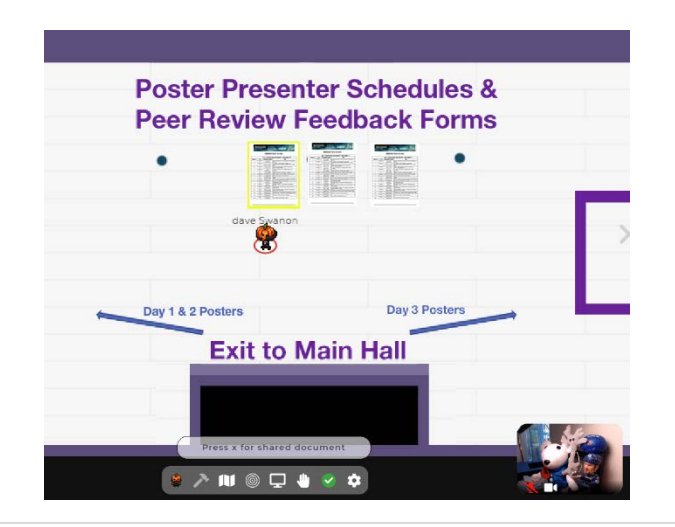

**New and emerging ways** of connection

Nov 9-13, 2020

#KBHNConf2020

Audience members can stroll between poster and interal versions (figs 11&12), when coming into the object intera and the preview is viewable (, you will see a small, scrolla bring up to the individual a full version of the Poster

*11Delegate sees and interacts with presenter's abstract*

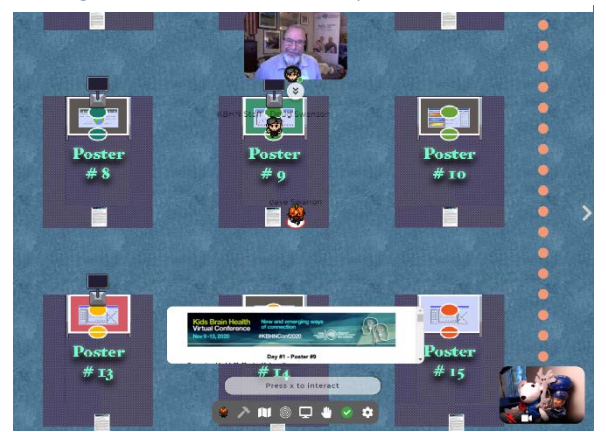

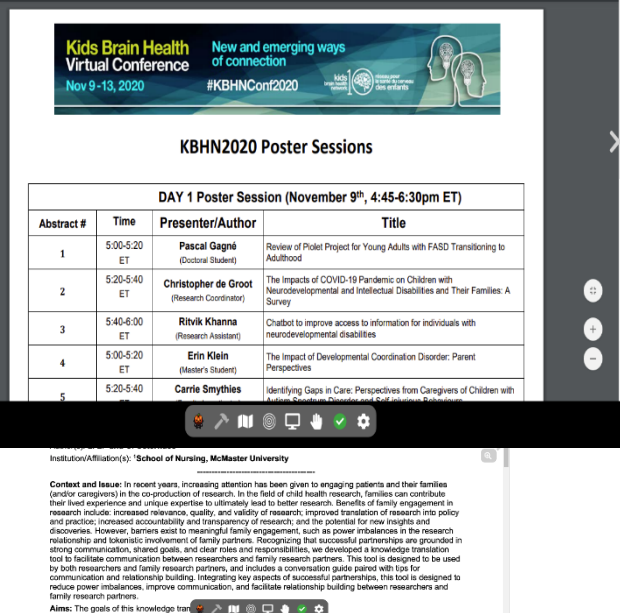

 $+$   $\overline{a}$ 

Note that the presenter is standing in a slot as if they were standing in front of their poster in the real-world and can either let the audience view their posters individually (pressing the x key) while they are discussion the take home message(s) (what I like to call the "nickel tour" – 5 minutes or less, like several of the Poster walk throughs videos. This leave the audience the chance to ask questions and get a deeper understanding of the study.

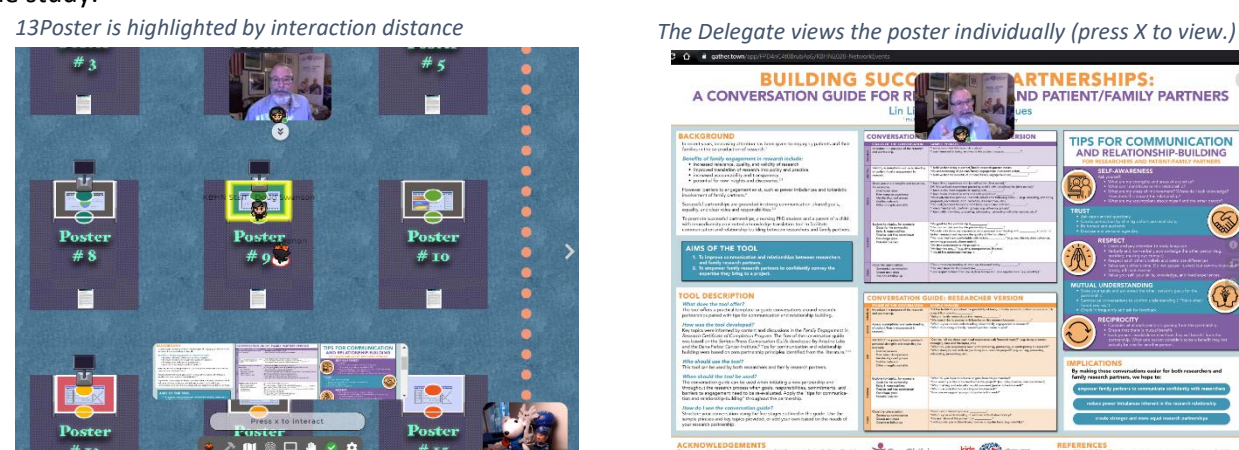

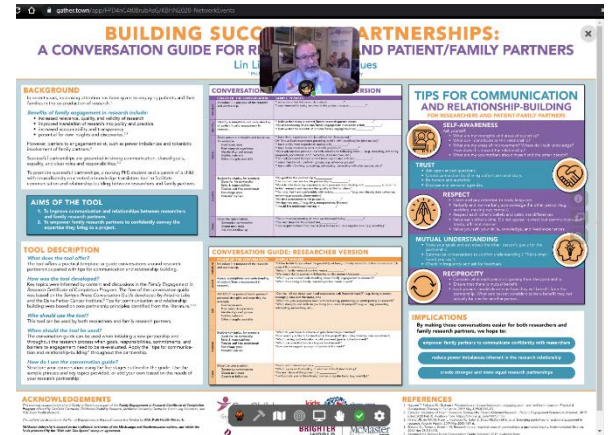

The presenter may choose to share their screen for the audience as a slideshow, an interactive PSDF, oreven avideo as they would in a video/webinar. And the info shared by the presenter is viewable by all standing on their private carpet.

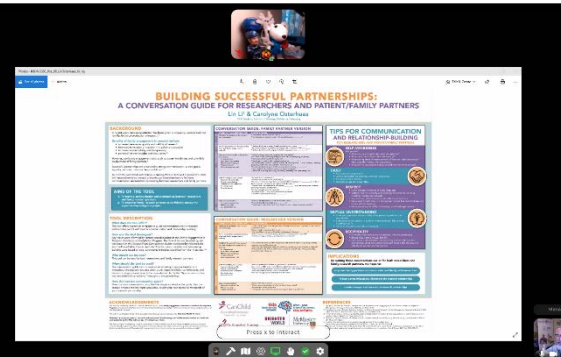

Nov 9-13, 2020

#KBHNConf2020

In addition to this document and the live orientation/tutorial sessions, I am attaching a document (Gather 101 from gather.town) that gives a written description of some of the ins and outs of the Gather environment... a quick read of this will really help us with the live demonstration… and likely answer some of your questions in advance…

Furthermore, additional resources are available on the web. Presently there are a number of groups who have posted demo videos of Gather for their conference. We have created a YouTube playlist to share these and our KBHN2020 videos (as they are posted). Check these out to familiarize yourself with environment controls and use of the space for presenting and connecting with friends and colleagues, here are some examples in my playlist: [https://www.youtube.com/playlist?list=PLP0JCDDXqRA2VVRdWAap7Y6lXvCcXPB\\_B](https://www.youtube.com/playlist?list=PLP0JCDDXqRA2VVRdWAap7Y6lXvCcXPB_B)

Good luck and we look forward to